**Actuarial Document** Selector System and Access to the FCI-33 Rate **Maps** 

# Access to the ADBS

 $>$  The most appropriate way to access the FCI-33 Actuarial Maps is through the Actuarial Document Browser. The<br>links for the Browser are below and are available directl links for the Browser are below and are available directly<br>off the RMA Web Site (<u>http://www.rma.usda.gov</u>) off the RMA Web Site (http://www.rma.usda.gov)

## ¾ **Actuarial Document Browser Actuarial Document Browser**

<u>bttp://www.rma.usda.gov/tools/adb.html </u>

 $\ge$  then, select the following link from the Actuarial Document Browser page.

¾ **Form -based (user friendly) Actuarial Documents based (user friendly) Actuarial Documents**

<u>bttp://www3.rma.usda.gov/apps/docbrowser/docbrowserA.cfm </u>

# FCI -33 Maps 33 Maps

- $\varepsilon$  the maps are also in a PDF list on the RMA Website (http://www.rma.usda.gov).
- $\triangleright$  there are also Shapefiles for ESRI based GIS systems
- $\triangleright$  to determine the crop type the FCI pertains to, you need to access the Map Rule<br>Page through the Actuarial Documents Browser
- $\triangleright$  as you will see in the "walk Actuarial Documents Browser in the attached PDF the correct map will be linked to automatically

# **Actuarial Document** Browser Walk-through

### **Actuarial Document Selector System**

Select STATES for access to the FCI-33 Rate Maps by state, county & crop.

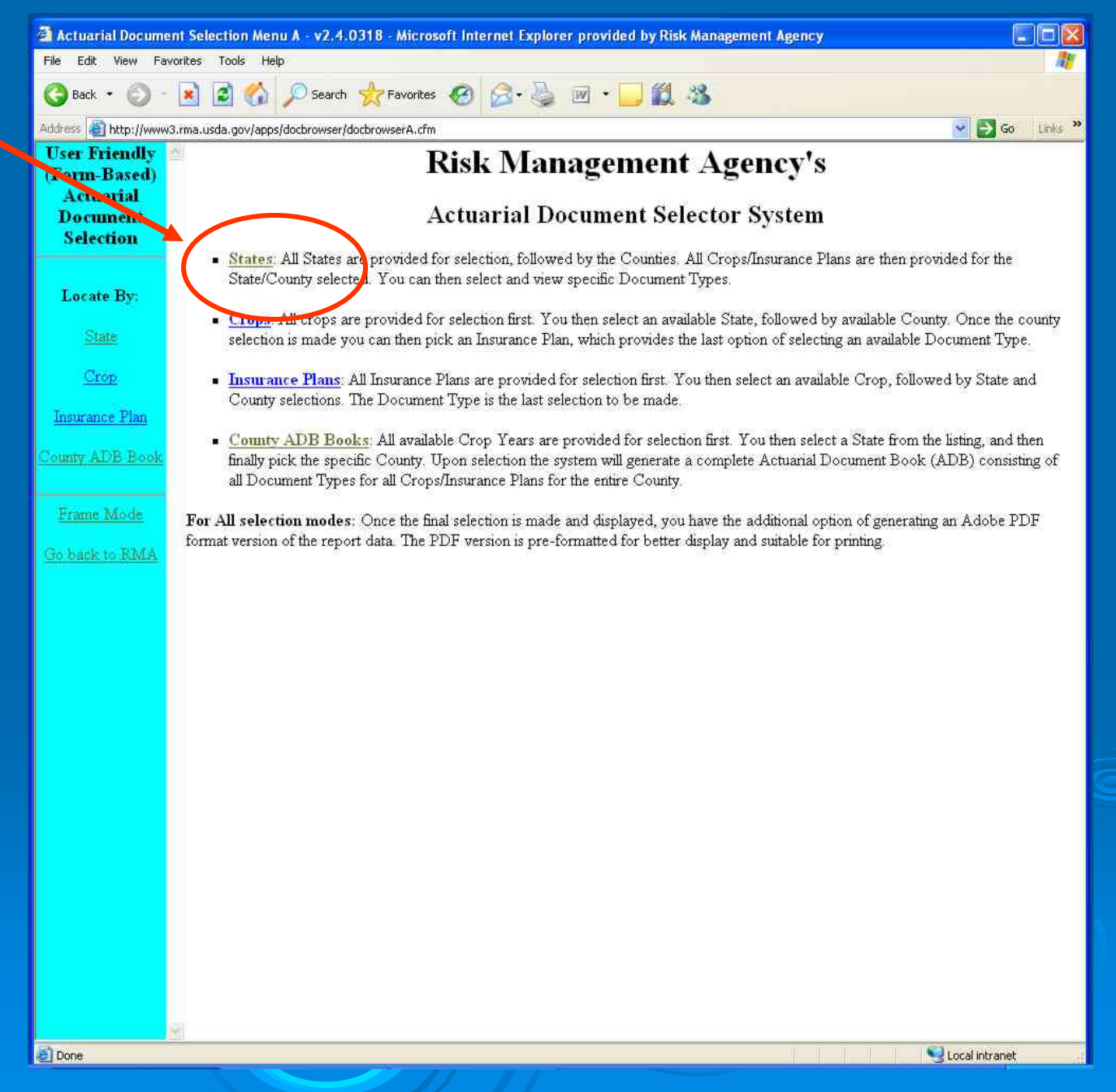

### **Selection of STATE, COUNTY & CROP**

Select STATE & COUNTY from the pull-down list.

Once you select state. & county select CROP: "pulldown list." This will get you the **Crops** available for a county. Note: Not all crops will have maps. The availability of maps will be listed under "DOC TYPE:" (described on next page)

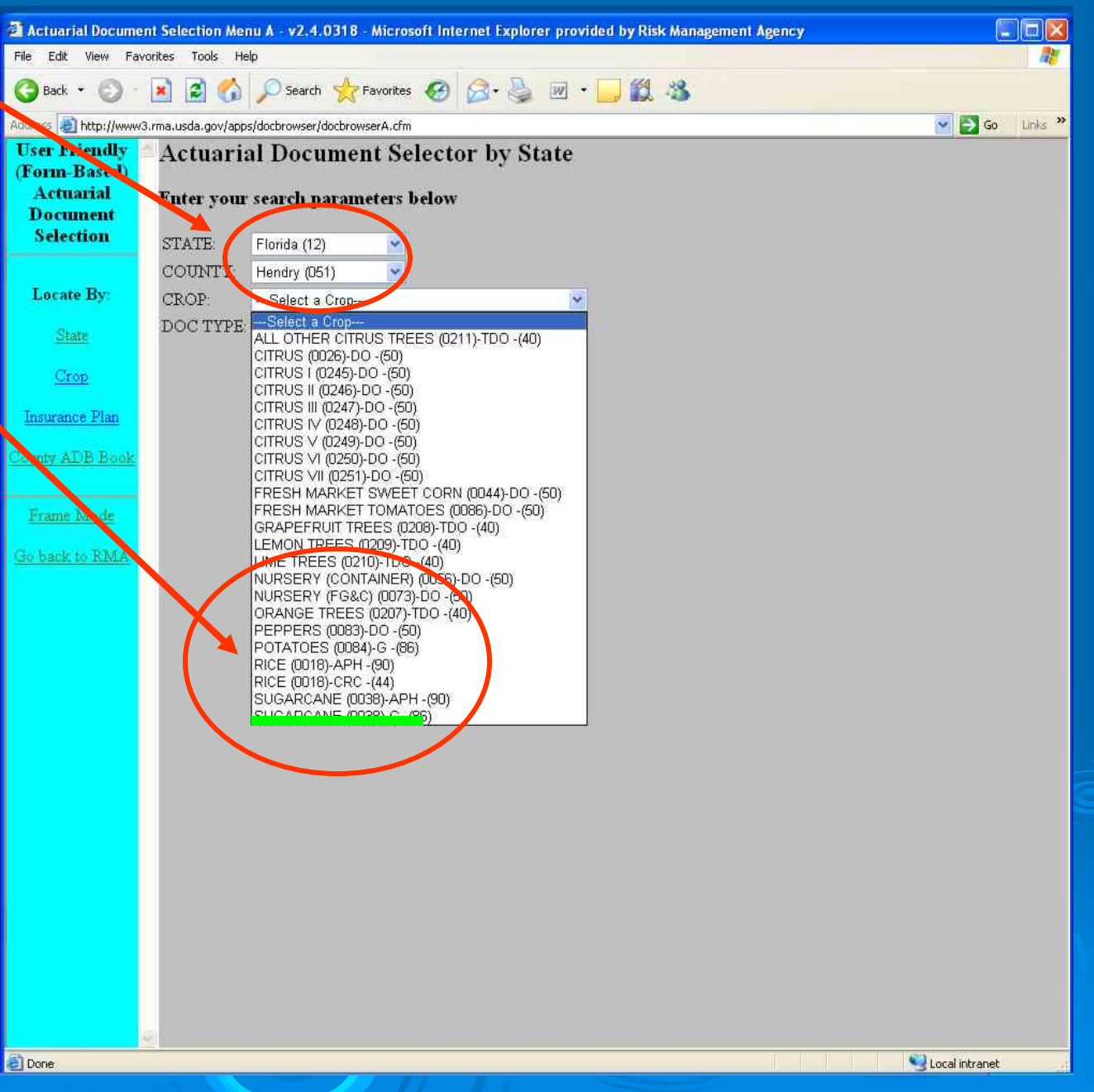

#### **Selection of FCI-33 Map**

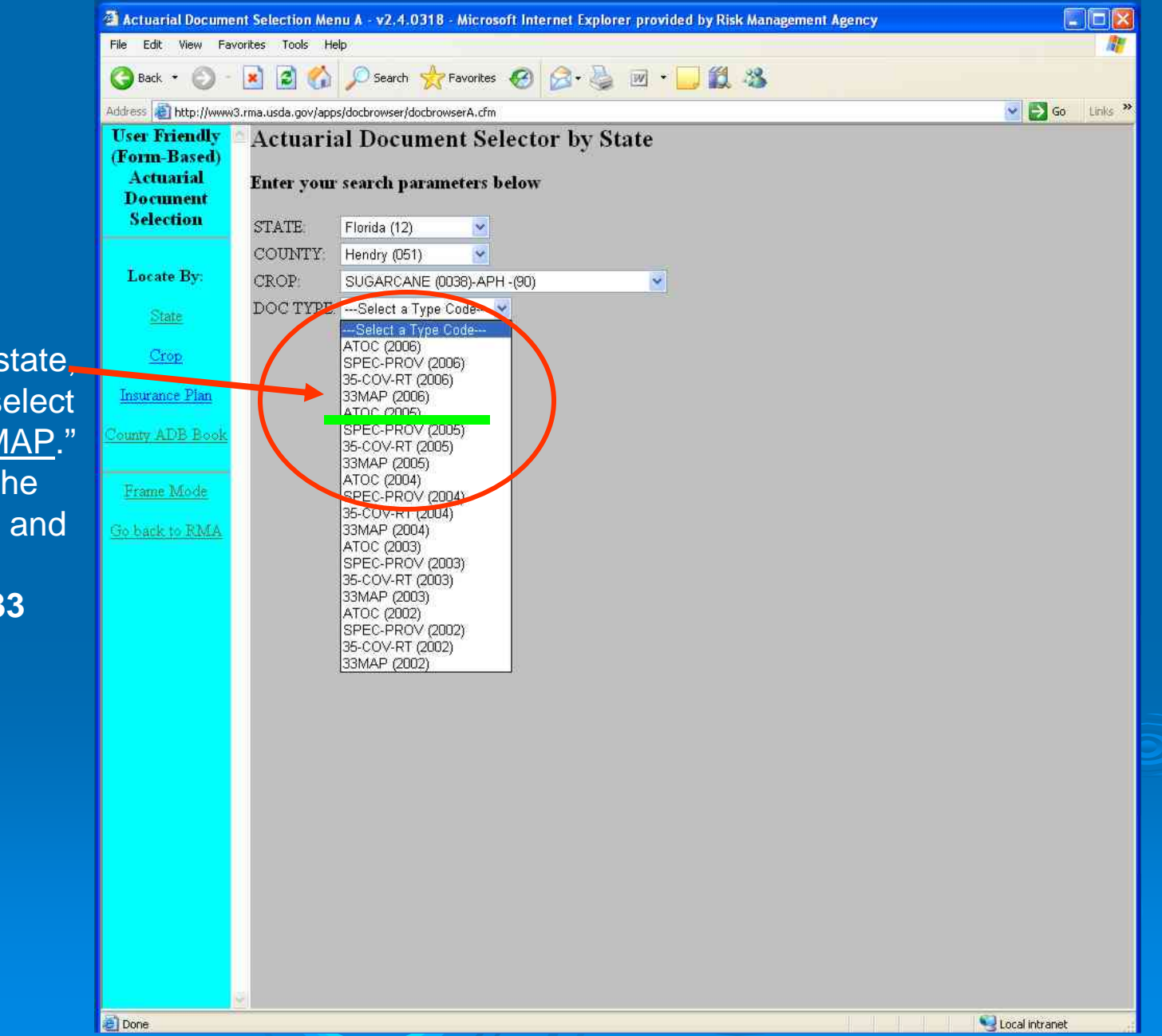

Once you select state<sub>,</sub> county & crop – select DOC TYPE: "33MAP." This will get you the **Map Rules Page** and the link to the appropriate **FCI-33 Map**.

#### The link for the map for the selected county, crop & practice is here.

The map legend/key is described here on the "Map Rules Page." The map Rules Page identifies all the crops, types, and practices in the county for which the map applies. There will be a separate "Map Rules Page" for each map.

### **Map Rules Page AND Link to Appropriate Map**

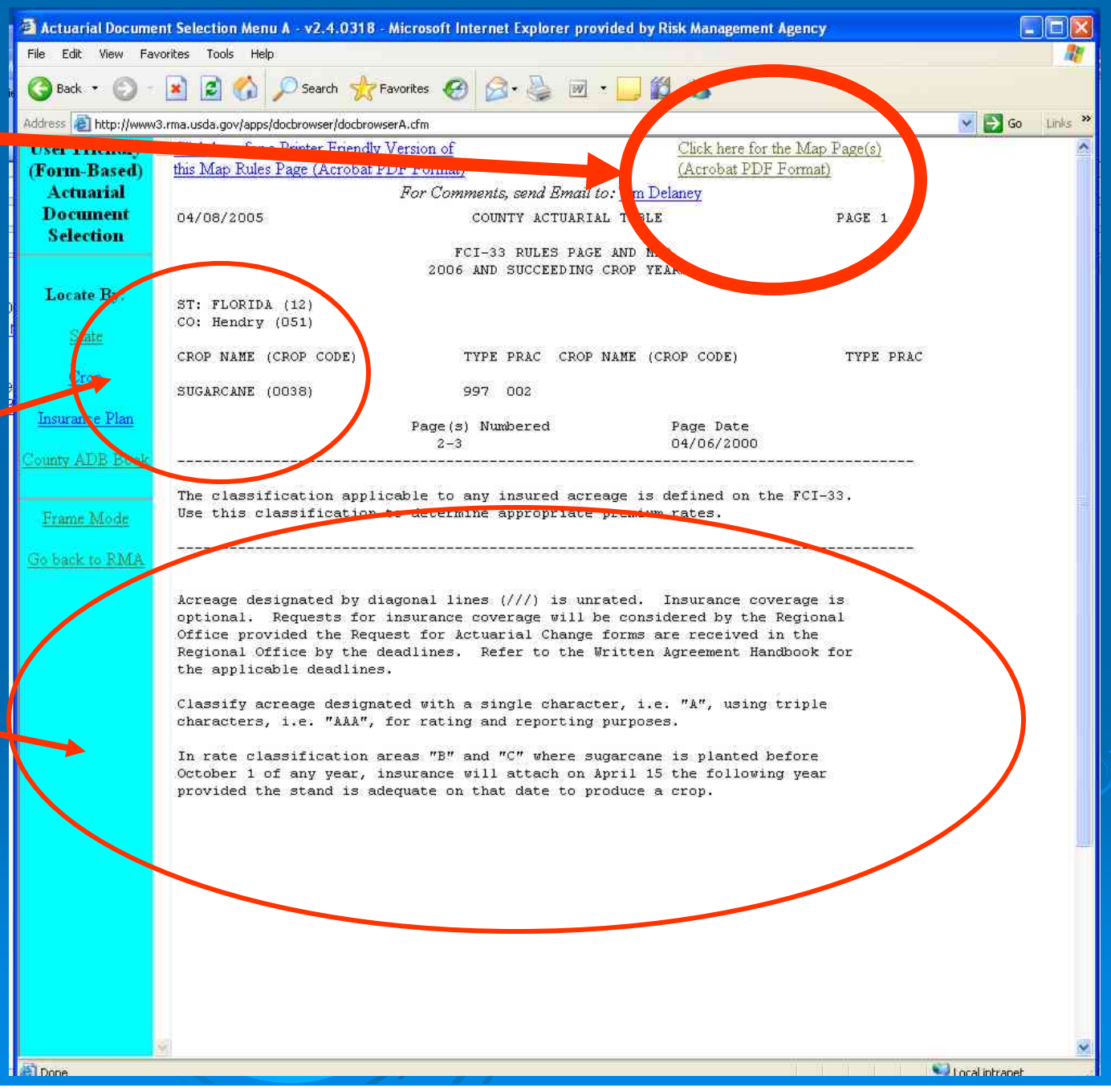

### **Map Rules Page Generated for FCI-33 Map**

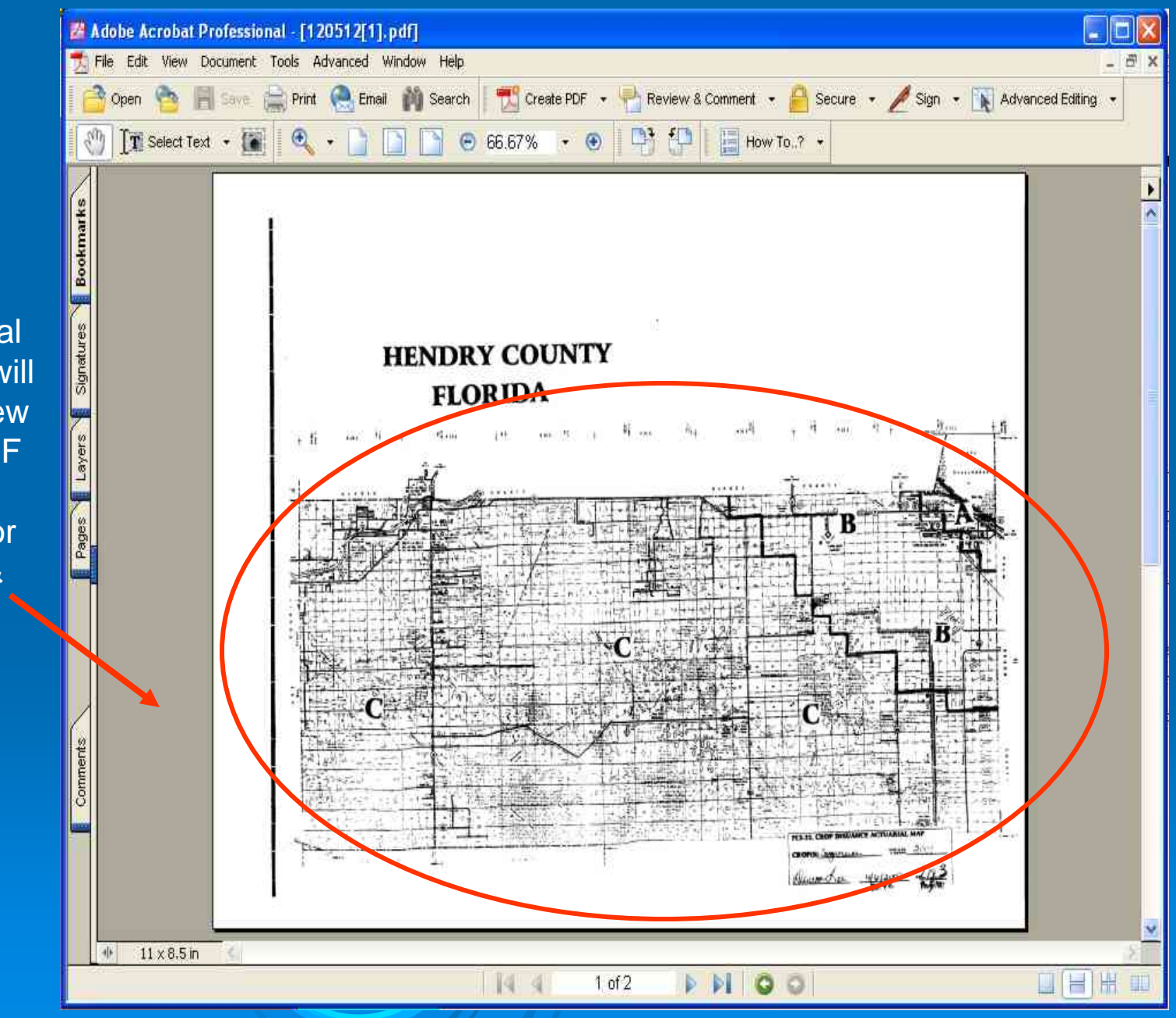

When you click on the FCI-33 Actuarial Map link the map will spawn off into a new Adobe Acrobat PDF window. The appropriate map for that county, crop & practice will be displayed.

#### **Map Rules Page Generated for FCI-33 Map**

群 Adobe Acrobat Professional - [act\_doc\_pdf\_select[1].pdf] T File Edit View Document Tools Advanced Window Help  $-51$ Create PDF + Review & Comment . **A** Secure . Sign . New Advanced Editing . Open **De Fill Save Print** Print Finall Du Search  $\Theta$   $\blacksquare$  $-109%$  $\star$   $\odot$   $\Box$   $\Box$   $\Box$  How To  $\lambda$   $\star$  $T$  Select Text  $\cdot$   $\cdot$ 04/08/2005 COUNTY ACTUARIAL TABLE PAGE 1 FCI-33 RULES PAGE AND MAP The map legend/key 2006 AND SUCCEEDING CROP YEARS is described here on ST: FLORIDA (12) CO: Hendry (051) the "Map Rules CROP NAME (CROP CODE) TYPE PRAC CROP NAME (CROP CODE) TYPE PRAC Page." There will be SUGARCANE (0038) 997 002 a separate "Map Page(s) Numbered Page Date Rules Page" for  $2 - 3$ 04/06/2000 every map in the The classification applicable to any insured acreage is defined on the FCI-33. county. Each map Use this classification to determine appropriate premium refe multiple crops, Acreage designated by diagonal lines (///) is unrated. Insurance coverage is optional. Requests for insurance coverage will be considered by the Regional types, and practices Office provided the Request for Actuarial Change forms are received in the Regional Office by the deadlines. Refer to the Written Agreement Handbook for within the county.the applicable deadlines. Classify acreage designated with a single character, i.e. "A", using triple characters, i.e. "AAA", for rating and reporting purposes. In rate classification areas "B" and "C" where sugarcane is planted before October 1 of any year, insurance will attach on April 15 the following year provided the stand is adequate on that date to produce a crop.  $8.5 \times 11$  in  $144$  $1$  of  $1$ DIOO **COTTER HOT** 

may apply to

# General Standards Applicable to the FCI-33 Actuarial Maps

- $\triangleright$  As maps are redrawn, they will all be designated as FCI-33, Actuarial Maps. There may be separate maps (RMA layers) for T Actuariai Maps. There may be separate maps (NMA layers) for T-<br>Yields and High Risk areas, but there will no longer be a separate<br>actuarial document titled "T-Yield Locator Document". ""T-Yield Locator Document".
- ¾ **Cross** (URA). There are no areas designated with a cross hatch that have a rate assigned. Inversely, all areas designated as cross-hatched on the actuarial map must be unrated land.
- ¾ Maps for T Maps for T -Yield purposes only will Yield purposes only will have numeric designations have numeric designations. **T - yield = NUMERIC designator yield = NUMERIC designator**
- > Maps that are for High Risk areas only will have alpha designations.<br>High Risk = ALPHA (A, B, C) designator

# General Standards Applicable to the FCI-33 Actuarial Maps

- ¾a map (RMA layer) may be used for both High Risk areas and T-Yield<br>areas, but only when the areas are identical. When a High Risk area and a T-Yield area are the same, alpha designators will be used Yield area are the same, alpha designators will be used. **High Risk & T High Risk & T- yield = ALPHA designator yield = ALPHA designator**
- maps that are for crops using Rating Areas (Rate Class crops with plan<br>codes 40, 41, 43, 46, 50, 51, 55, 70, 84, and 86) will have numeric<br>designations. If the map contains high risk areas, the high risk area portion<br>of th
- → when digitizing High Risk map areas, separate polygon(s) encompassing<br>the remainder of the county that is not designated as High Risk must be<br>digitized. (There will be an RMA line around the County Boundary)
- ¾most of these issues will be explained on the Map Rules Page for the particular County/Crop.